$$
\mathsf{TP} \; \mathsf{n}^{\mathsf{o}} \; \mathsf{3}
$$

# **Oscillateur quasi-sinusoïdal à pont de Wien**

### **1 — Le pont de Wien**

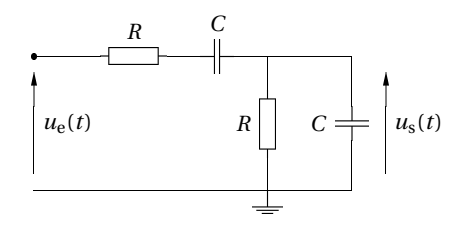

La fonction de transfert de ce circuit est de la forme

$$
\underline{H}(\mathbf{j}\omega) = \frac{\underline{u_s}}{\underline{u_e}} = \frac{H_0}{1 + \mathbf{j}Q\left(\frac{\omega}{\omega_0} - \frac{\omega_0}{\omega}\right)} \quad \text{soit en terme de fréquences} \quad \underline{H}(\mathbf{j}f) = \frac{H_0}{1 + \mathbf{j}Q\left(\frac{f}{f_0} - \frac{f_0}{f}\right)}.
$$

L'étude théorique conduit à  $H_0 = \frac{1}{3}$  $\frac{1}{3}$ ,  $Q = \frac{1}{3}$  $\frac{1}{3}$  et *ω*<sub>0</sub> = 2*πf*<sub>0</sub> =  $\frac{1}{R}$  $rac{1}{RC}$ 

- **1.** Réaliser le montage en prenant  $R = 1$  kΩ et  $C = 100$  nF.
- **2.** Proposer et mettre en œuvre un protocole expérimental pour déterminer avec précision la fréquence *f*0.
- **3.** Déterminer ensuite expérimentalement la valeur du paramètre  $H_0$ .

On rappelle que pour un tel filtre, le facteur de qualité *Q* vérifie  $\frac{\Delta f}{f}$ *f*0 *=* 1 *Q* , où la bande passante ∆*f = f*<sup>2</sup> *− f*<sup>1</sup> est définie par les deux fréquences telles que  $G(f_1) = G(f_2) = \frac{G_{\text{max}}}{\sqrt{2}}$ .

**4.** Proposer et mettre en œuvre un protocole expérimental afin de déterminer *Q* à partir de la mesure des amplitudes des tensions.

**5. Question plus délicate facultative :** proposer et mettre en œuvre un protocole expérimental afin de déterminer *Q* à partir de la mesure du déphasage entre la tension d'entrée et la tension de sortie. *On réfléchira à la valeur du déphasage pour les fréquences f*<sup>1</sup> *et f*2*.*

#### **2 — L'amplificateur non inverseur**

On donne le montage suivant :

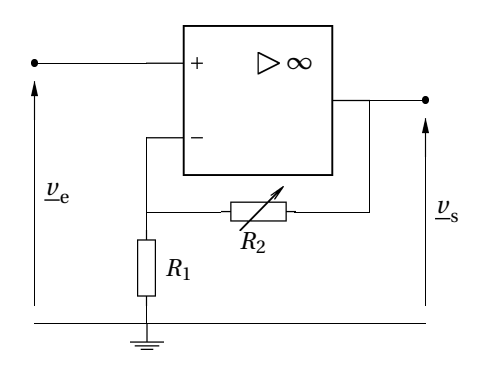

On rappelle le gain du montage en régime linéaire :  $A = 1 + \frac{R_2}{R_2}$  $\frac{R_2}{R_1}$ .

➤ Réaliser le montage. On prendra *<sup>R</sup>*<sup>1</sup> *<sup>=</sup>* 1 kΩ, et *<sup>R</sup>*<sup>2</sup> est une boîte de résistances.

**6.** Vérifier le gain du montage pour plusieurs valeurs de  $R_2$  ( $R_2 = R_1$ ,  $R_2 = 4R_1$ ,  $R_2 = 9R_1$  par exemple).

On vérifiera chaque fois la condition sur  $v_e(t)$  pour que l'ALI fonctionne en régime linéaire.

#### **3 — L'oscillateur**

**Il n'y a pas de GBF dans ce montage** : il s'agit d'un oscillateur, qui délivre un signal de sortie en l'absence de signal d'entrée. L'énergie nécessaire est apportée par l'alimentation symétrique de l'ALI.

**7.** Réaliser le montage de l'oscillateur en reliant les deux circuits précédents selon le schéma suivant :

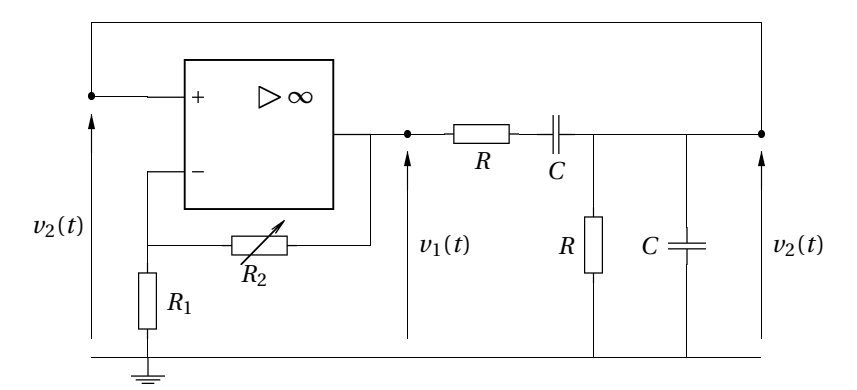

On montre que  $v_1(t)$  et  $v_2(t)$  sont reliés par l'équation différentielle

$$
\frac{d^2 v_2}{dt^2} + 3\omega_0 \frac{dv_2}{dt} + \omega_0^2 v_2 = \omega_0 \frac{dv_1}{dt}.
$$
 (1)

**8.** Quand l'ALI fonctionne en régime linéaire, on a  $v_1(t) = Av_2(t)$ . Que devient l'équation différentielle (1)? En déduire la valeur limite de *R*<sup>2</sup> qui permet d'observer des oscillations. Quelle est alors leur fréquence *f*<sup>0</sup> ?

**9.** Observer l'effet de la variation de  $R_2$  sur la tension  $v_2(t)$  observée à l'oscilloscope. Chercher la valeur de  $R_2$ qui permet juste d'accrocher les oscillations, et comparer avec les prévisions théoriques.

Le signal est-il harmonique ? Ou pourra réaliser une analyse spectrale en faisant l'acquisition sur l'ordinateur, à l'aide de Latis Pro.

10. Que se passe-t-il quand on augmente la valeur de  $R_2$ ? On fera l'observation temporelle et spectrale de  $v_2(t)$ , et on observera la tension  $v_1(t)$  de sortie de l'ALI.

## **Annexe : analyse spectrale avec Latis Pro**

#### **Acquisition**

La zone acquisition permet de régler les paramètres d'acquisition.

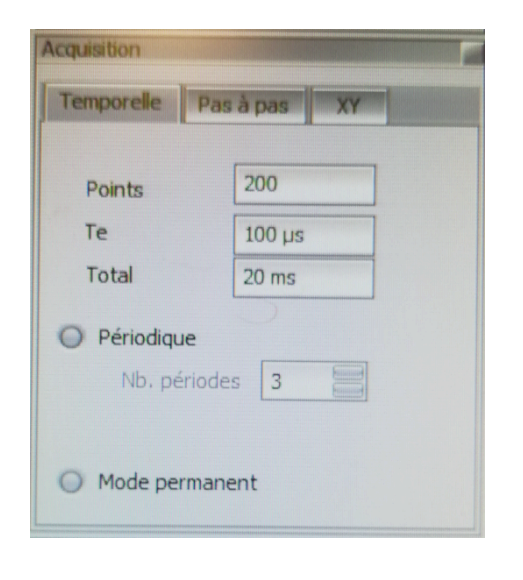

- ➤ La case Points permet de fixer le nombre total *N* de points de l'échantillon.
- ➤ La case Te permet de fixer la période d'échantillonnage  $T_e$ .
- ► La case Total permet de fixer la durée totale T<sub>tot</sub> de l'échantillon.

Ces trois paramètres ne sont pas indépendants : on en fixe deux, le troisième s'en déduit par le relation  $T_{\text{tot}}$  = (*N* − 1) $T_{\text{e}}$ , soit comme usuellement *N*  $\ll$  1

$$
T_{\rm tot}=NT_{\rm e}.
$$

➤ Le bouton Mode permanent permet de simuler un oscilloscope : l'écran est rafraîchi après chaque balayage.

Une fois les paramètres réglés, l'acquisition se lance appuyant sur la touche F10 du clavier.

- Il faut toujours réfléchir au choix des paramètres d'acquisition Te, Total et Points :
- ➤ la période d'échantillonnage Te doit vérifier le critère de Nyquist-Shanon;
- ➤ la résolution spectrale est d'autant plus élevée que Points est grand : <sup>∆</sup>*<sup>f</sup> <sup>=</sup> F*e  $\frac{I' \mathbf{e}}{N} = \frac{1}{N'}$  $\frac{1}{NT_e}$ .

#### **Réalisation d'une analyse spectrale**

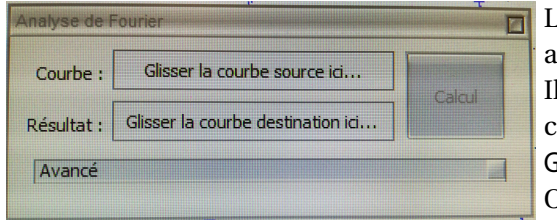

La touche F6 permet d'ouvrir la fenêtre permettant de réaliser une analyse spectrale du signal.

faut tout d'abord sélectionner la courbe que l'on veut analyser en cliquant sur l'icône  $\boxed{\wedge}$  . On fait glisser la courbe voulue sur le cadre  $G$ lisser la courbe source ici $\dots$ 

On lance le calcul du spectre avec le bouton Calcul.

On peut choisir l'intervalle de fréquence sur lequel on visualise le spectre calculé. L'intervalle [0,*F*e/2] donne la totalité du spectre utile, mais il peut être plus intéressant de se restreindre à un intervalle plus étroits si le signal est constitué de basses fréquences (ce que fait le mode Auto).

L'intervalle [0,*F*e] permet de comprendre un éventuel repliement de spectre.

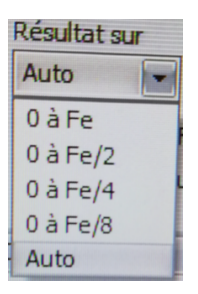